## **Zapnutí .NET Framework 3.5 ve Windows 8 (a vyšší)**

Pokud není ve Windows 8 (a vyšší) zapnuta funkce .NET Framework 3.5, pak **nelze nainstalovat MS SQL Server** 2012 (a vyšší) nutný pro provoz systému KelSQL / KelEXPRESS. Instalace MS SQL Serveru v takovém případě zobrazí upozornění a je třeba funkci nejdříve zapnout a až poté pokračovat v instalaci.

Funkci zapněte v nabídce *Ovládací panely – Programy – Zapnout nebo vypnout funkce systému Windows*:

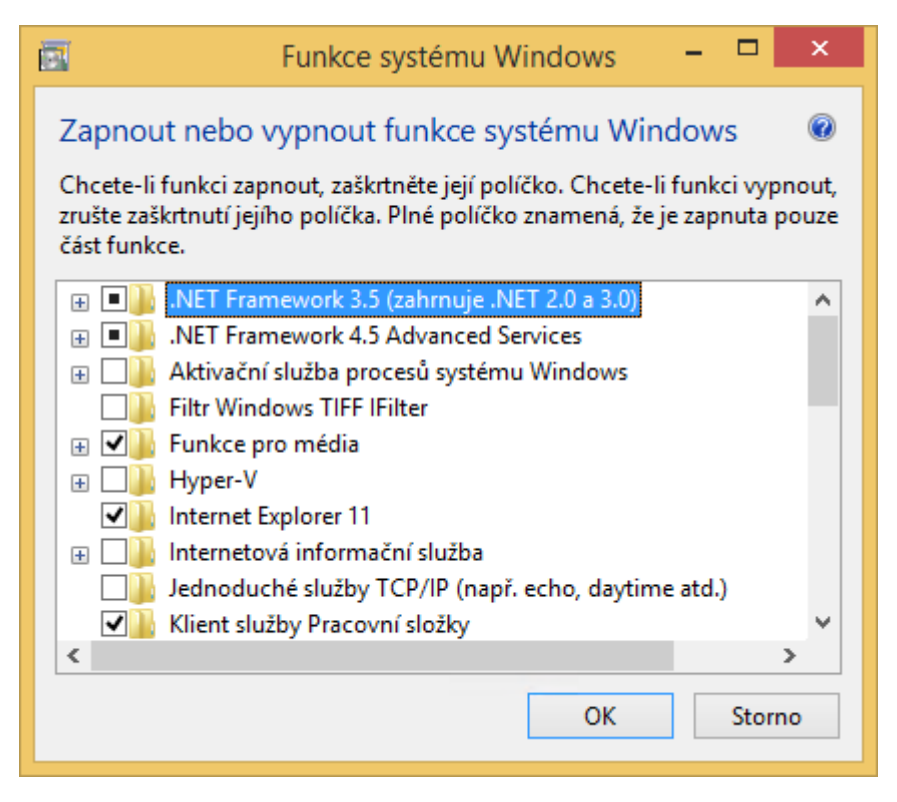

Pokud se po stisku OK objeví následující okno, stiskněte **Stáhnout soubory ze služby Windows Update**:

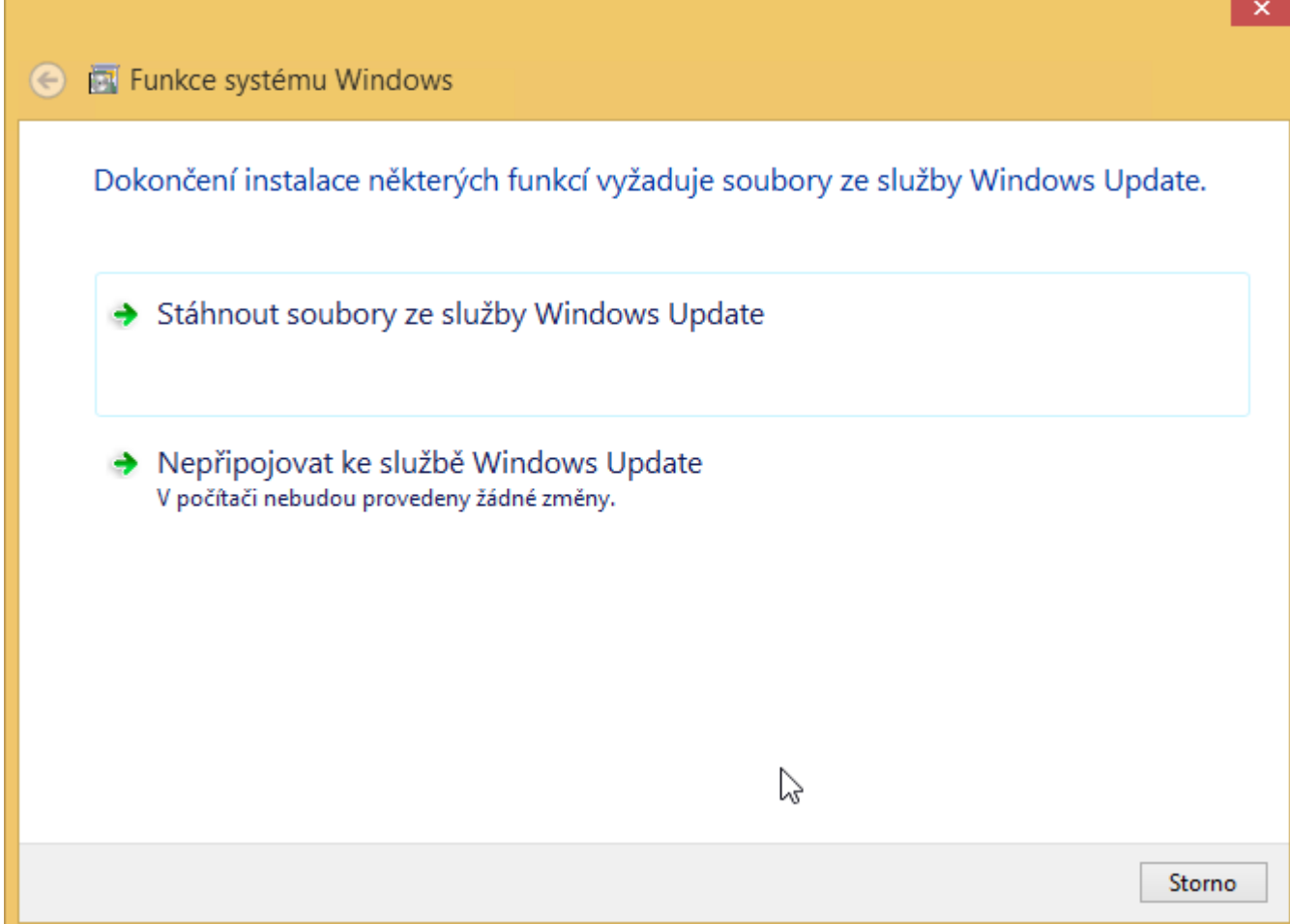

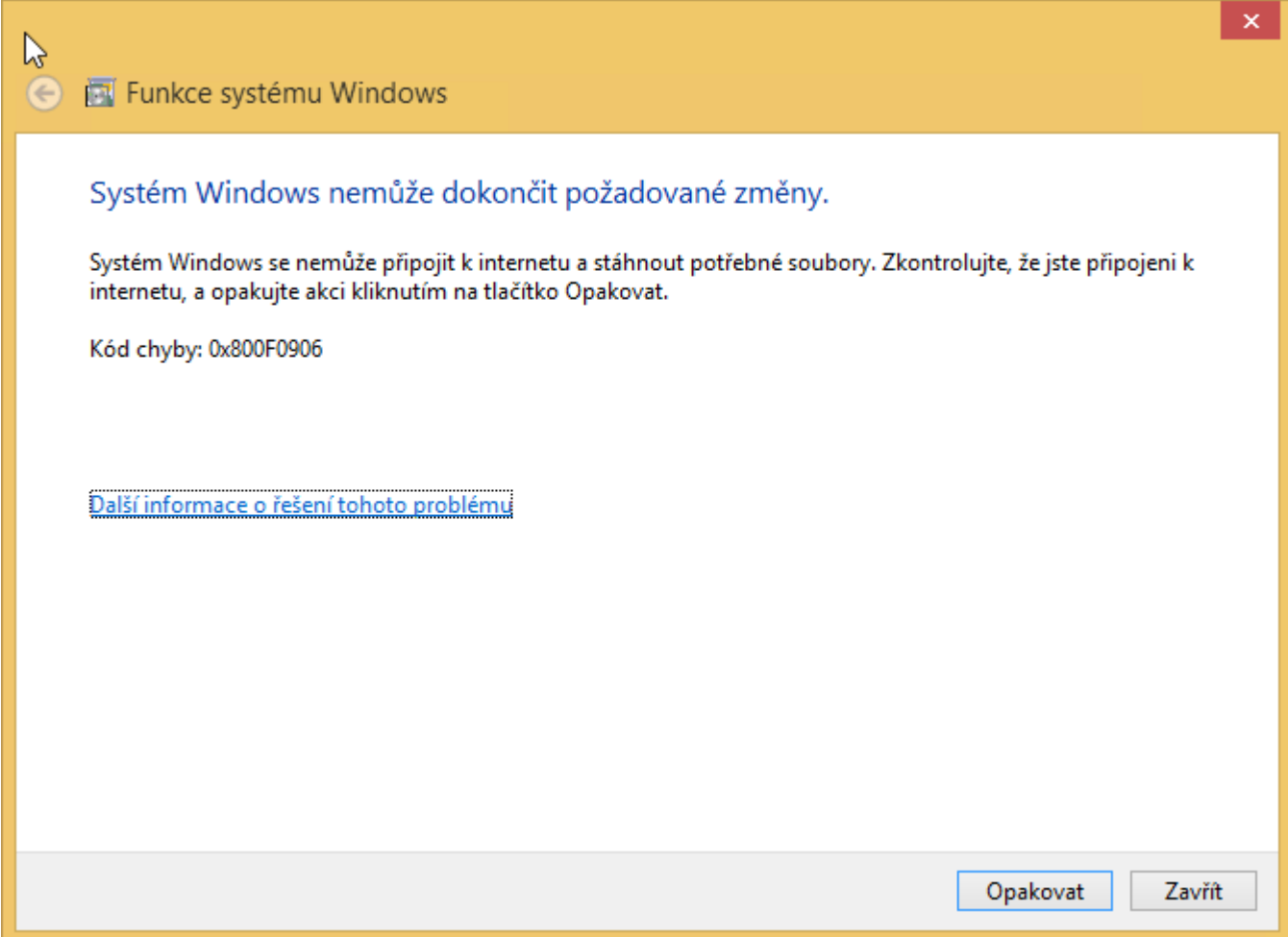

Pokud se nepovedlo zapnout funkci standardním způsobem a **máte 64bitovou verzi Windows 8.1**, stáhněte a **spusťte speciální program**: **<http://aktualizace.keloccs.cz/kelsql/net35w81.exe>**. Máte-li verzi Windows 8, pravděpodobně ji bude nutné upgradovat na verzi 8.1.

Zapnutí funkce může trvat několik minut, průběh se zobrazuje v následujícím okně:

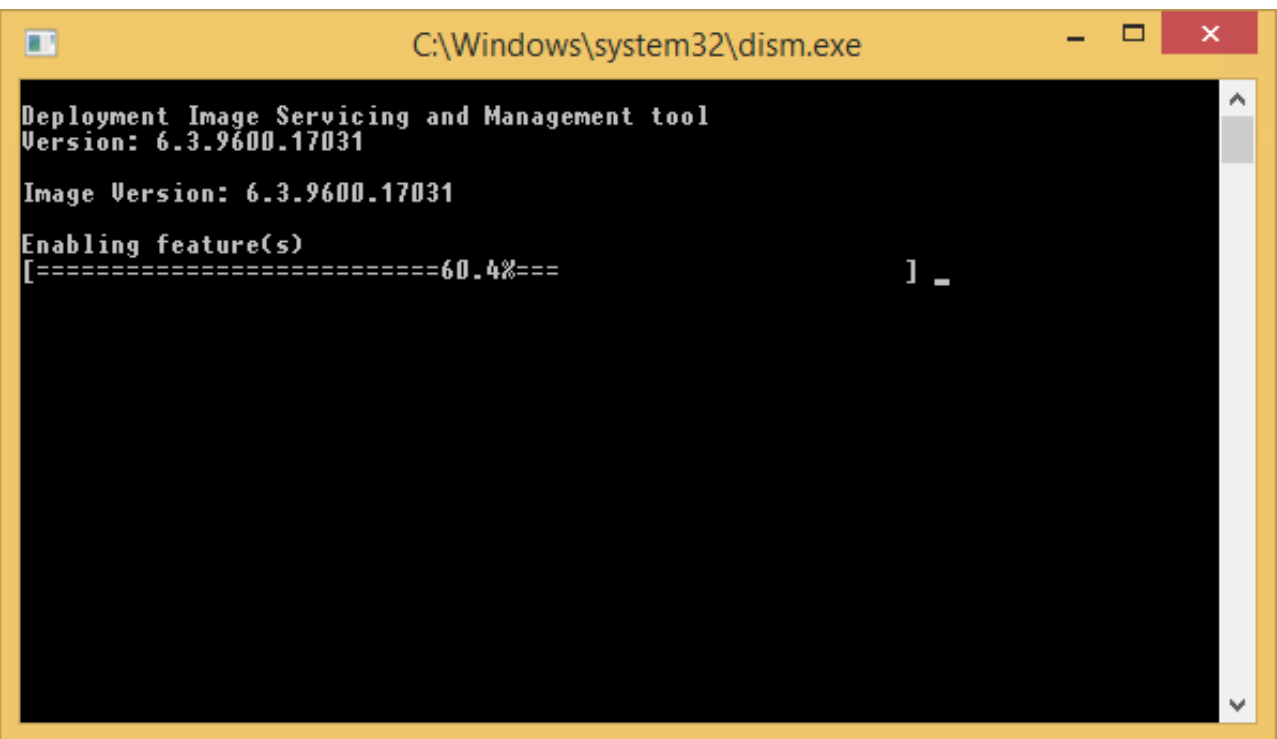